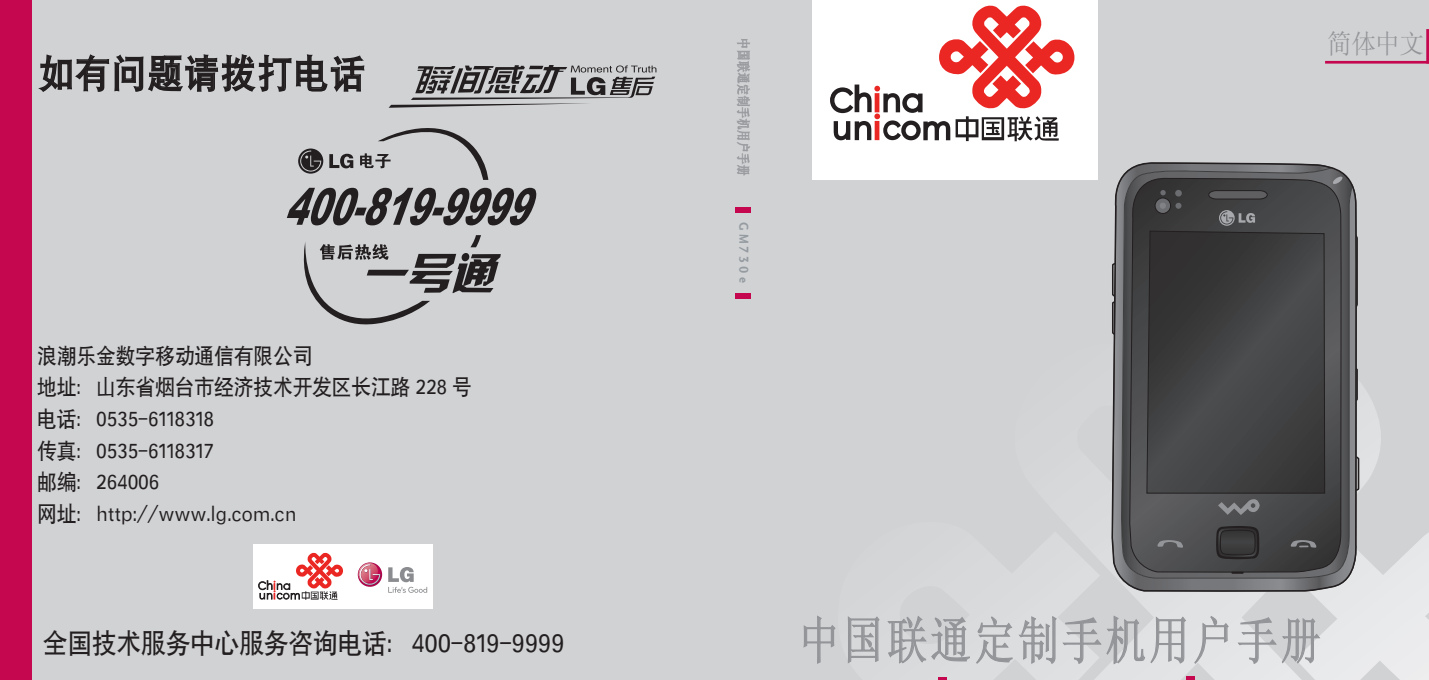

Printed in China  $P/N$ : MMBB0343701(1.1)

如本手册中所述内容及图片与您的话机不符,请以话机为准。LG 保 留在不预先通知的情况下修改本手册的权利。本公司拥有对手册内 容的最终解释权。

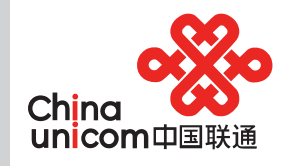

手 户 手

**GM730e**

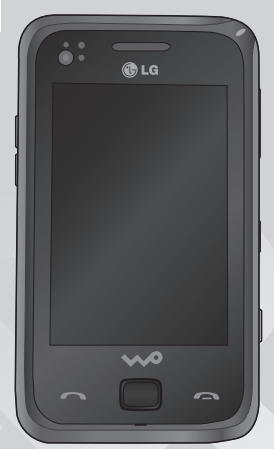

# 中国联通定制手机用户手册 **GM730e**

我们应让用户知道,因手机软件和服务提供商的不同 本手册中的内容可能与手机中的实际显示有一定出入。

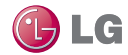

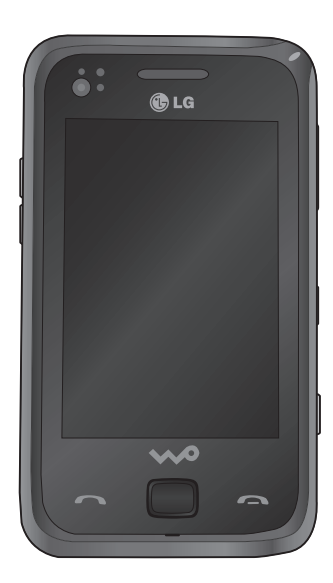

视手机软件或服务提供商而定,本 手册中的部分内容可能与您的手 机有所不同。手册中出现的图片 或照片,有可能与实物不符,请以 实物为准。

GM730e 用户手册

恭喜您购买此款功能先进的LG GM730e手机, 它采用了最新的数字移动通讯技术,专注于为 您提供便利的操作。

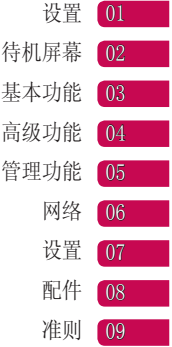

# 目录

# 设置

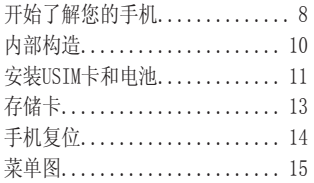

# 待机屏幕

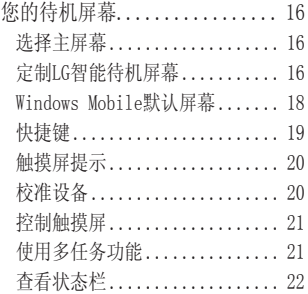

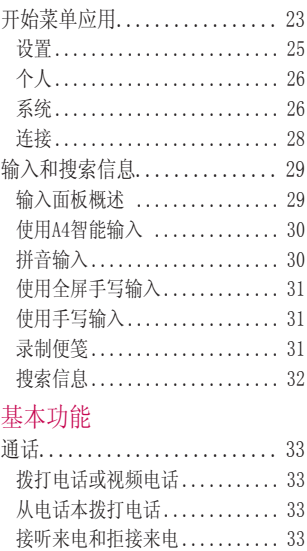

LG GM730e | 用户手册

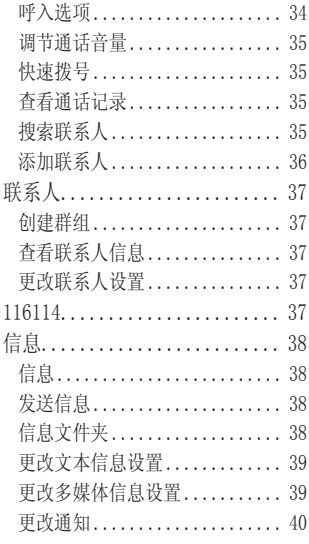

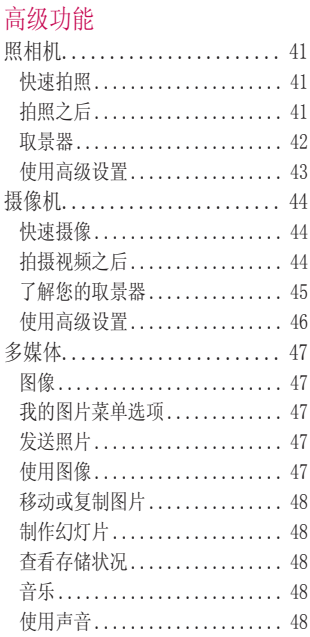

# 目录

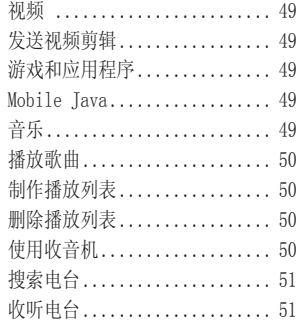

### 管理功能

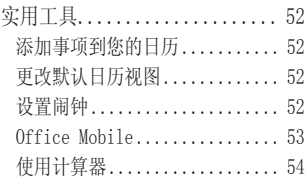

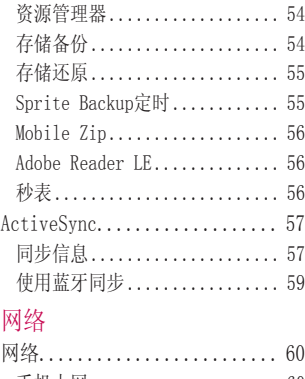

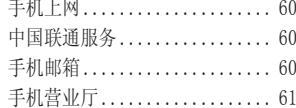

6

# 设置

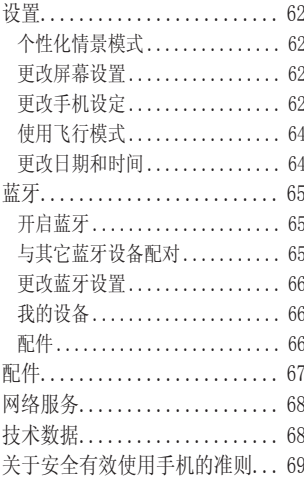

 $\overline{7}$ 

# 开始了解您的手机

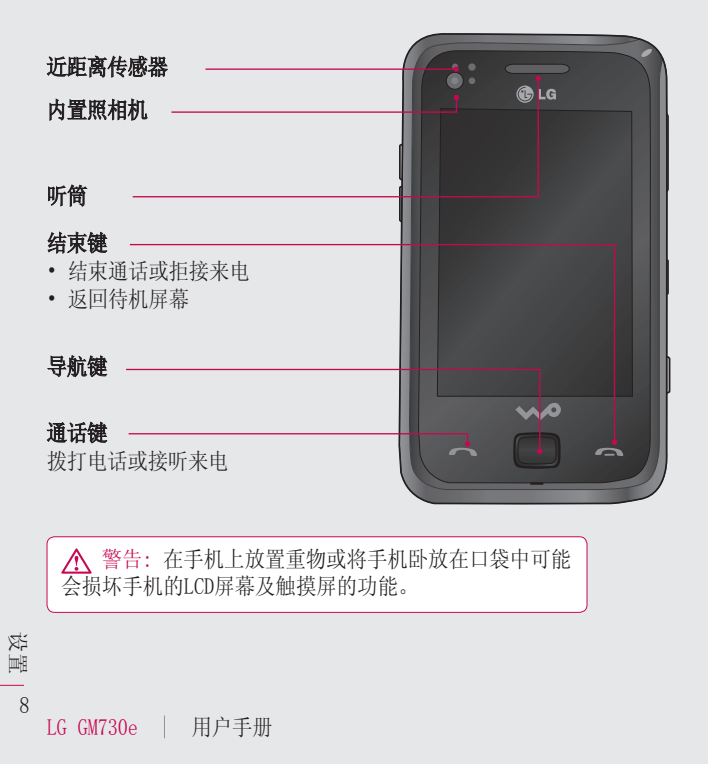

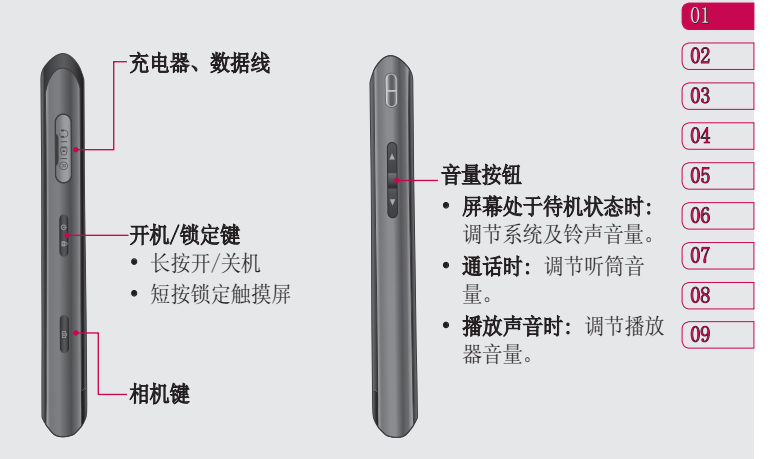

9 设置

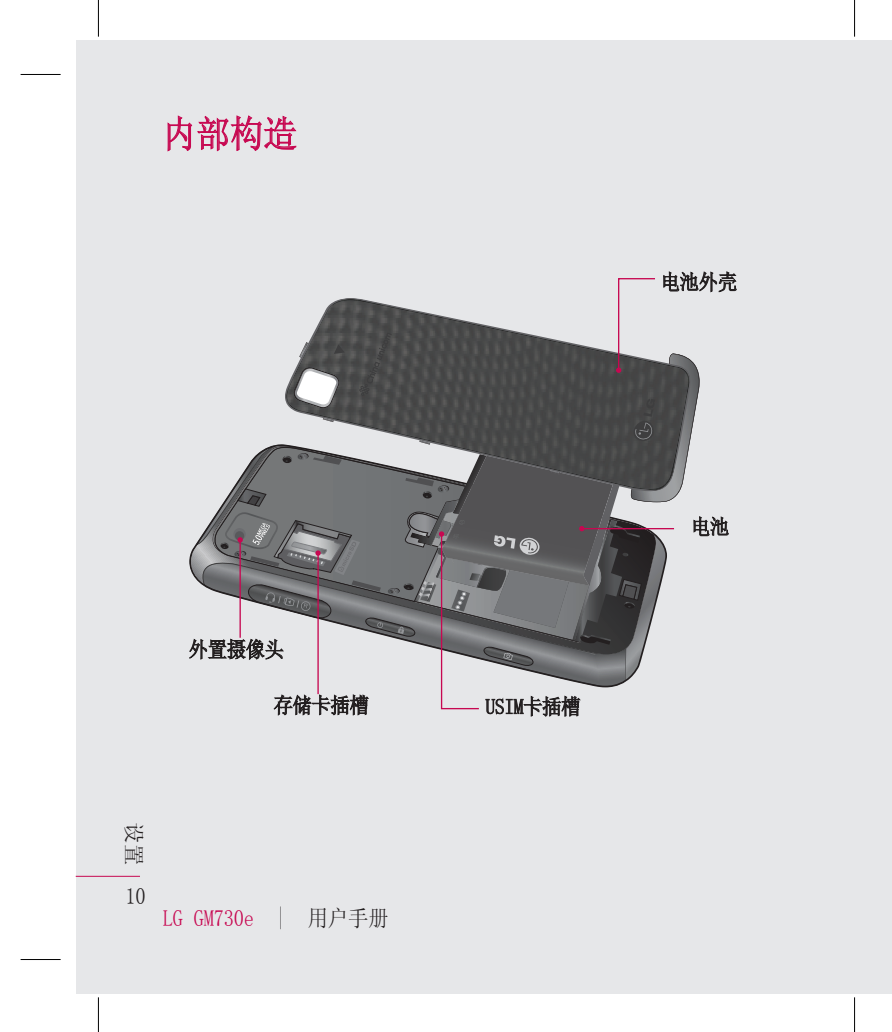

### 1 卸下电池外壳

推动手机外壳,将外壳盖拿出( 如图所示)。

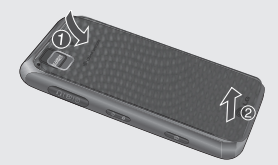

#### 2 卸下电池

如图所示,将电池从电池室取 出。

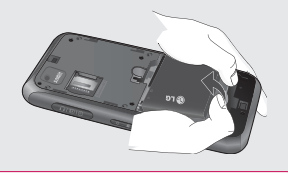

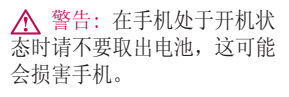

# 安装USIM卡和电池

### 3 安装USIM卡

拉出USIM卡卡槽,将USIM卡插入 USIM卡卡槽中。确保卡上的金色 接触区域面朝下放置。按反方向 将USIM卡卡槽推回。

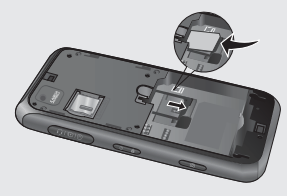

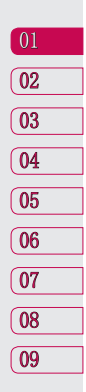

11

设置

### 4 安装电池

首先将电池的顶部插入到电池室 顶部中。请确保电池触点与手机 触点对齐。向下推进电池底部, 直至电池卡入到位。

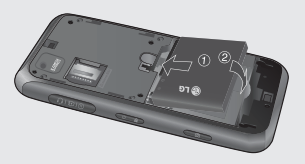

# 安装USIM卡和电池

### 5 充电

打开GM730e侧面的充电器插槽 盖。插入充电器并插入电源插 座。手机充电时,手机的LED指 示灯呈红色。

手机电池充满时,LED指示灯呈 绿色。

注意: 首次充电需将电池完全充 满以延长电池使用寿命。

警告: 手机未安装电池时,请 告 不要将手机连接充电器。在充电 前,请先检查安装电池与否。

在充电时,请不要取出电池或 USIM卡。

装入其他类型的电池,有可能导 致爆炸的危险。应根据制造商的 指示处理废弃电池。

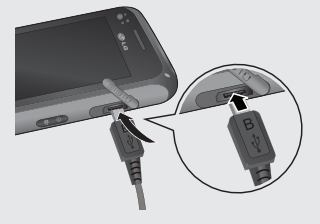

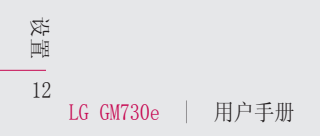

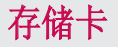

### 安装存储卡

您可以使用MicroSD存储卡扩展手 机的可用存储空间。

注意: 存储卡为可选配件。 将存储卡插入插槽,直到卡入到 位。确保金色接触区域面朝下。

警告:请将存储卡全部 插入插槽,否则可能损坏存 储卡。

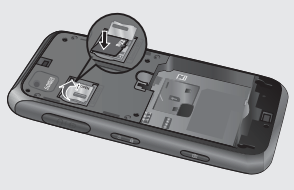

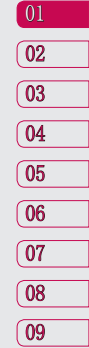

13 设置

手机复位

有时用户需要将手机复位。 正常 复位(或软复位)会清除所有程 序存储记忆,同时关闭所有运行 程序。

用户也可选择硬复位 (也称完全 复位)。正常复位不能解决系统问 题时才采用硬复位。

#### 软复位

找到位于手机右侧的充电器插槽下 方的小孔,该孔即为软复位开关。 如下图中圆圈处所示。

用笔尖按压复位开关。手机重新开 机,显示主菜单。手机软复位将清 除所有运行程序存储器并关闭所有 运行程序。当手机出现异常,或者 程序功能发生故障时,复位十分有 效。安装某些程序后,有必要进行 软复位。如在程序运行的过程中软 复位,未保存文件将会丢失。

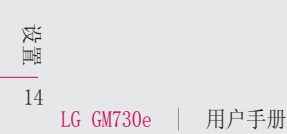

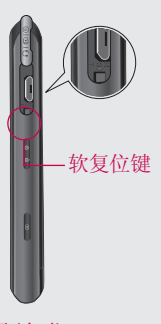

#### 硬复位

硬重置仅在所有故障诊断选项均 使用且无效的情况才可执行。硬 重置后,设备将恢复至其默认设 置 - 最初购买和开机时的状态。 您在手机上安装的任何程序、输入 的任何数据以及自定义的任何设 置将丢失。

开机。 **1** 

- 点触开始 > 设置 > 系统 > 清 **2**  空存储空间。
- 输入密码 1234。 **3**
- 点触进入。 **4**
- 选择要重置的存储空间,点触 **5** 清空。

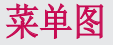

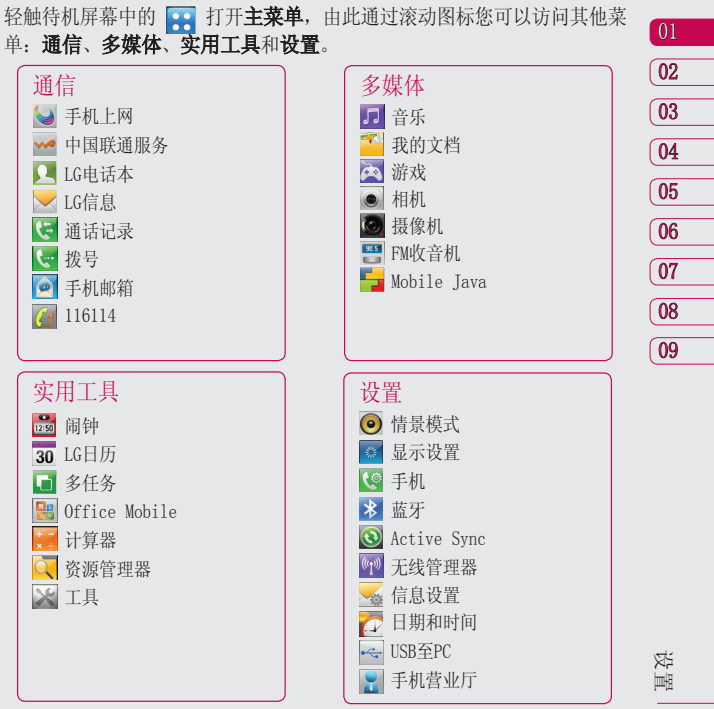

# 您的待机屏幕

在该屏幕下您可以进入菜单选项: 拨打电话及其他操作等。

#### 选择主屏幕

- 1 点触**开始>设置>个人>桌面**
- 2 为您的手机选择一种布局。如果您选择LG **智能主屏**,将有5个待机 屏幕可供选择。如果您选择Windows Mobile布局,今日移动视窗屏 幕可供选择。

### 定制LG智能待机屏幕

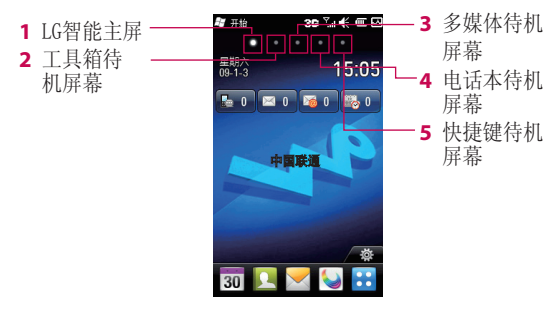

#### GM730e 界面

待机屏幕 - 用户界面共有5种待机屏幕。迅速由左向右或者由右向左滑动屏幕显 示屏就可以实现待机屏幕的切换。

16

#### <工具箱待机屏幕> <多媒体待机屏幕>

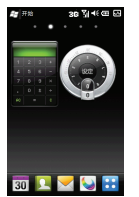

工具箱待机屏幕可显 示您最喜爱的工具。 按住提示屏幕,屏幕 下方条形窗口显示每 个可选工具,点触显 示在屏幕上。

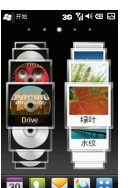

多媒体待机屏幕右侧 可显示您所喜爱的图 片及电影,左侧可显 示您所喜爱的音乐。

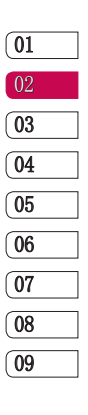

#### <电话本待机屏幕> <快捷键待机屏幕>

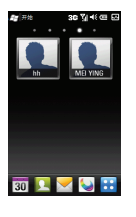

电话本待机屏幕可 通过列表及翻页方 式显示您常用的联 系人。

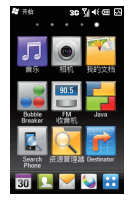

快捷键待机屏幕可显 示您所喜爱的快捷图 标。按住图标可编辑 或者增添自己喜爱的 图标。

待机屏幕

# 您的待机屏幕

#### <LG智能主屏>

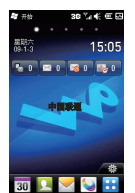

LG智能主屏可显示 未接电话列表、未 读信息、邮件以及 约会提醒。可点触 屏幕选项打开相关 内容。

### Windows Mobile默认屏幕

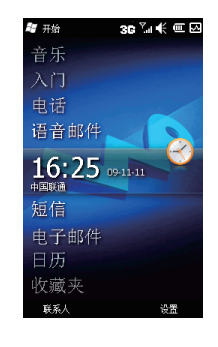

待机屏幕

18

1 点触**开始>设置>今日>项目**选 项卡。

- 选择您需要在今日屏幕上出现 **2**  的项目。
- 可点触上移或下移实现位置改 **3**  变。如果需要定制更多任务, 或了解约会信息可点触选项。
- 检查今日超时,从下拉列表中 **4**  选择所要时间。
- 点触开始>设置>今日>外观选 **5**  项卡。
- 可选择喜爱的主题做背景。 **6**
- 如果使用个性图像,请点触使 **7**  用此图片作为背景并点触浏览 选择需要的图片。

### 快捷键

LG智能待机屏幕可提供简捷,一键式方式进入最常用的功能选项。

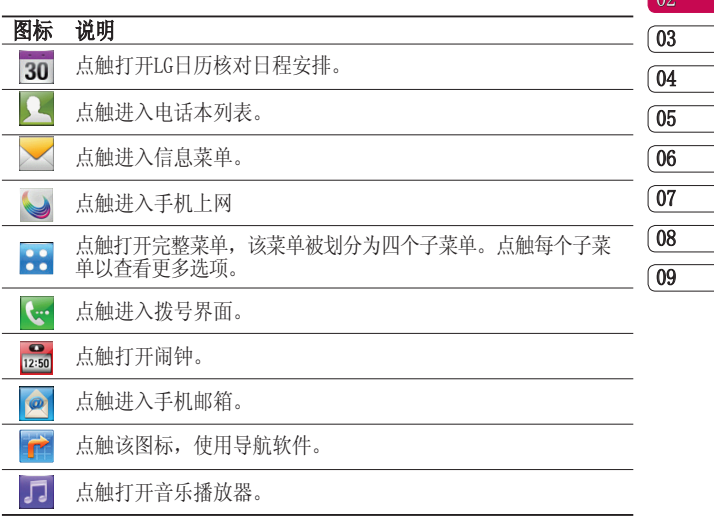

待机屏幕

 $\overline{01}$  $0<sup>2</sup>$ 

 $\frac{1}{19}$ 

# 您的待机屏幕

### 触摸屏提示

您可以在待机屏幕上熟悉使用触 摸屏。

- 点触即可,无需大力按。
- 使用指尖点触选项。小心不要 触及其他按键。
- 当屏幕背景灯关闭时,短按手 机右侧的电源键进行解锁/锁定 恢复待机屏幕。
- 当GM730e手机未使用时, 自动 恢复到屏幕锁住状态。

### 校准设备

- 点触开始>设置>系统>屏幕。 **1**
- 在调整选项卡处点触调整屏 **2**  幕,按照屏幕说明操作。
- 触屏校准设置完成后,调整屏 **3**  幕画面再次出现,点触右上角 的ok回到系统菜单。

20 LG GM730e | 用户手册 待机屏幕

### 控制触摸屏

### 打开应用程序

点触图标即可打开应用程序。

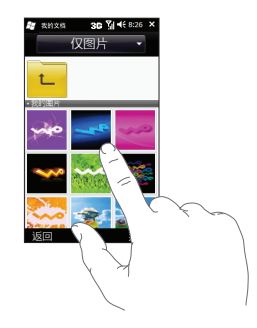

#### 滚动条

可以左右拖动滚动条。浏览网页 时,还可上下滚动。

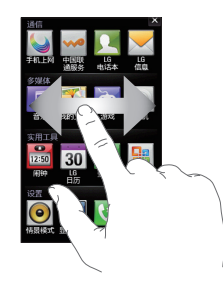

# 使用多任务功能

点触 :: , 选择实用工具中的多 任务。

由此您可以查看所有正在运行的应 用程序,点触一下即可访问它们。

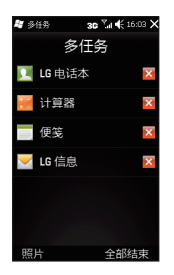

待机屏幕

09

# 您的待机屏幕

### 查看状态栏

状态栏中的图标会告诉您诸如信 号强弱、电池电量、是否启用蓝 牙等信息。

下面的表格注明了您可能会在状态 栏中看到的各种图标。

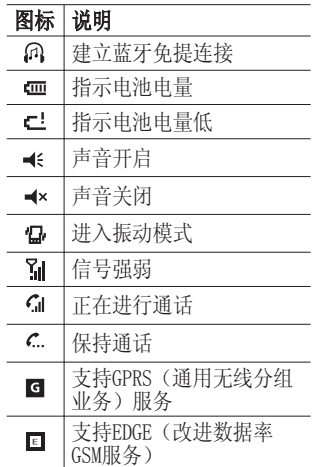

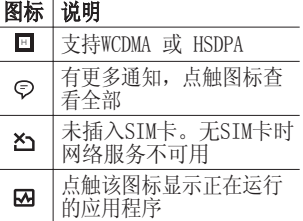

22

待机屏幕

# 开始菜单应用

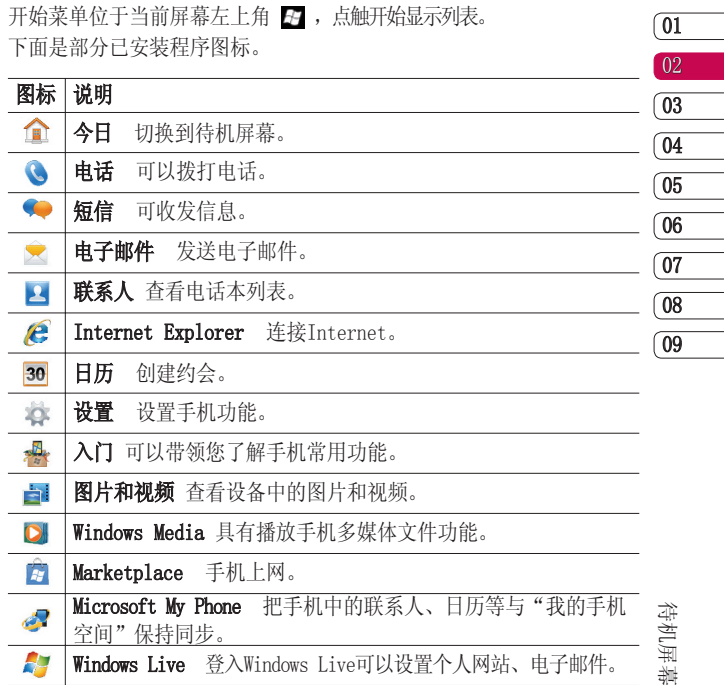

# 开始菜单应用

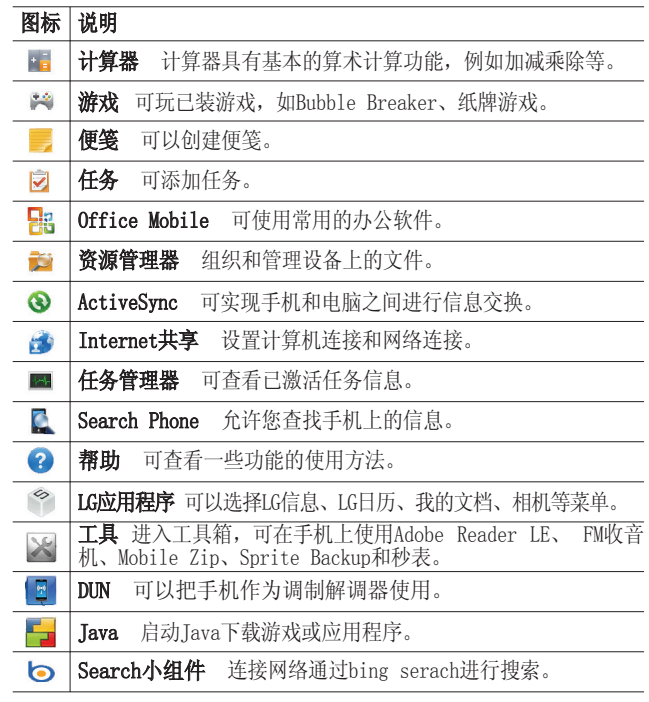

24

待机屏幕

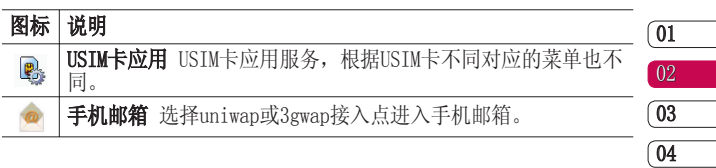

### 设置

您可以调整手机设置以满足工作需要。如需了解所有设置,点触开始, 选择设置。将显示设置菜单列表。

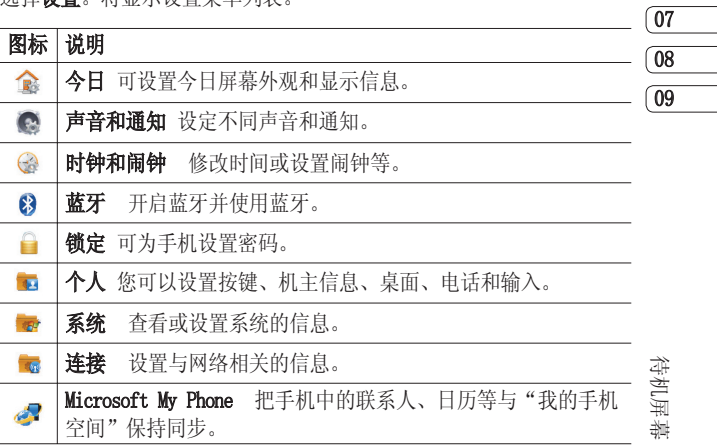

25

# 开始菜单应用

个人

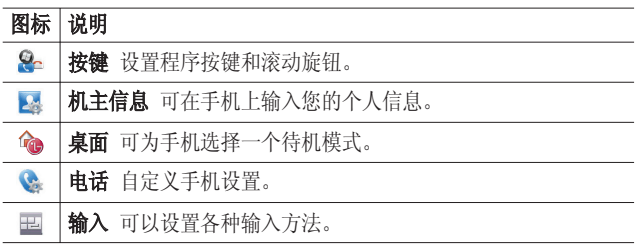

### 系统

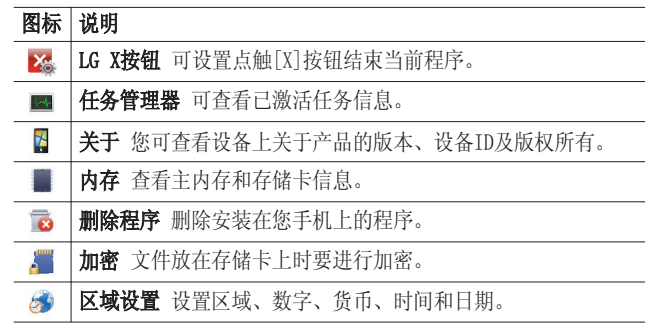

 $\frac{1}{26}$ 

待机屏幕

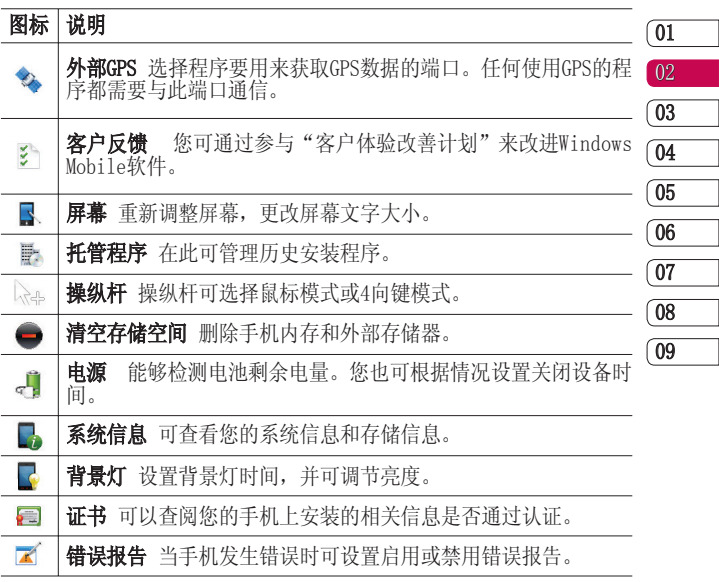

待机屏幕

# 开始菜单应用

连接

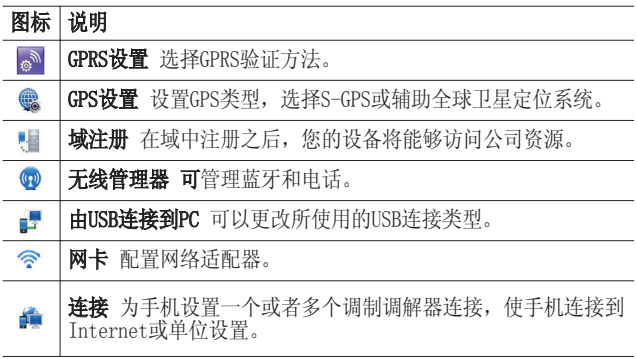

28 LG GM730e | 用户手册 待机屏幕

# 输入和搜索信息

您可以使用屏幕上的 来选择不同的输入方法,包括A4智能输入、拼 音输入、全屏手写输入和手写输入。

### 输入面板概述

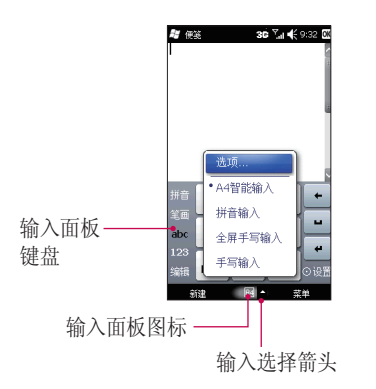

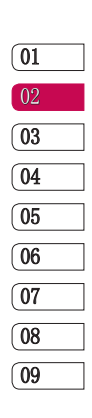

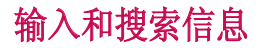

### 使用A4智能输入

您可以通过A4智能输入编辑,点 触左下侧的编辑选项,可进行撤 消、左移、右移、复制等操作。点 触设置对模糊拼音、按键方式等 进行设置。

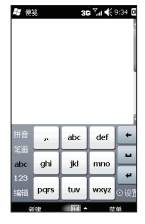

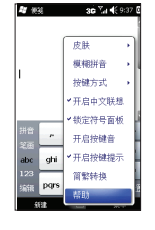

### 拼音输入

输入文本时,屏上键盘可用。以通 过点触屏幕上显示的键盘上的按键 输入文本。

使用屏上键盘输入文本

- ▶ 输入文本时,屏上键盘可用。
- v 输入文本的一般规则与基于 PC的MS相同。

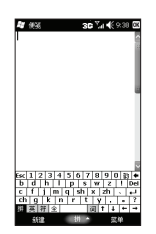

待机屏幕

### 使用全屏手写输入

v 您可以直接在屏幕上绘图或 撰写。

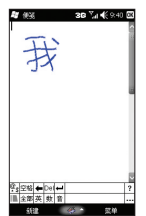

### 使用手写输入

▶ 使用字母识别器, 您可以写入 单个字母、中文、数字和标点 符号, 然后转换以键入文本。

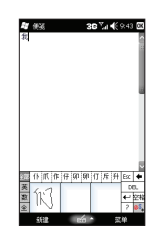

### 录制便笺

您可创建一个单独的便笺,也可以 向便笺中添加录音。

### 创建一个语音备注

- 点触开始>便笺。 **1**
- 如果要向便笺添加录音,点触 **2**  菜单>查看录音工具栏。
- 将设备的麦克风靠近嘴巴或其 **3**  他声源,点触 ●。
- 4 点触 结束录音, 录音将显 示在便笺中。
- 5 点触ok,返回便笺列表。

#### 更改录音格式

- 点触开始>设置>个人>输入。 **1**
- **2** 点触**选项**选项卡,在录音格式 列表中,点触需要的格式。
- 点触ok。 **3**

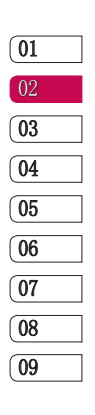

待机屏幕

# 输入和搜索信息

### 搜索信息

### 搜索文件或项目

- 1 点触**开始>Search Phone。**
- **2** 在搜索中,输入文件名,关键 字,或其他您要搜索的信息。
- 如果您之前已经查看过该项 **3**  目,从结果列表中选择项目。
- **4** 在类型中,选择数据类型以帮 助缩小搜索范围。
- 点触搜索。 **5**
- 将搜索相应的文件夹。 **6**
- 在结果列表中,点触您要打开 **7**  的项目。

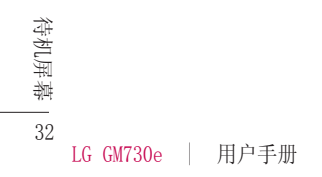

# 通话

### 拨打电话或视频电话

- 1 点触 ━━ ,打开键盘拨号 界面。
- 使用键盘输入号码,删除一个 **2**  数字时请点触
- 3 点触 ← 键或 语音呼叫 键 拨打语音电话。点触 拨打 视频电话。
- 4 结束通话按 <br /> **<br />
<br><br />**  $\bullet \quad \ \ \, \mathbb{R}$

提示! 要输入+以拨打国 际电话,点触并按住 0 -。

### 从电话本拨打电话

- 1 从待机屏幕轻触 ▶️ ,打开电 话本列表。
- 在电话本列表中滚动查找,或 **2**  者点触 , 全输入被叫联系人姓 名的第一个字母进行搜索。
- 从显示的列表中,选中您所要 **3**  拨叫的联系人,如果保存了多 个号码,请选择您要拨打的电 话号码。
- 4 点触 "**语音呼叫**" 或者 "**视频** 呼叫"。

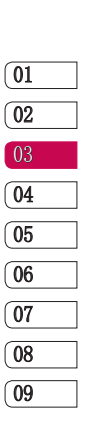

### 接听来电和拒接来电

当您的电话铃声响起时,按下 ← 键接听。按下 ← 键拒 接来电。

基本功能

通话

呼入选项

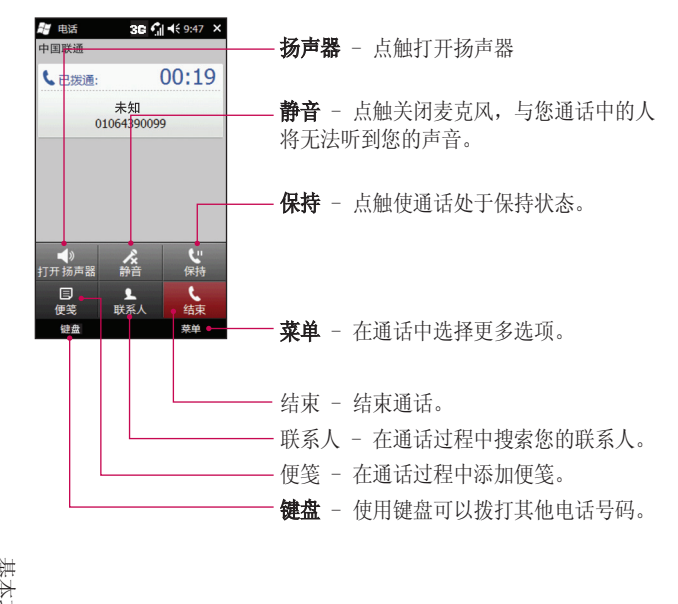

34 基本功能

### 调节通话音量

在通话过程中调节音量,使用手机 左侧的上下箭头按钮。

#### 快速拨号

您可以为常用联系人设定快速拨 号。

- 1 从待机屏幕点触 <u>2 ,</u> 打开 电话本。
- 2 点触**菜单**,选择**快速拨号**。
- 1已被设置为您的语音邮件快速 **3**  拨号键。您无法更改。点触其 他任意号码,指定快速拨号联 系人。
- 您的电话本列表将会打开。选 **4**  择要指定到该号码的联系人的 电话号码,点触该号码一次即 可。

要拨打快速电话号码,请从待机屏 幕点触 ● , 然后按住为其指 定的号码直至该联系人出现在屏幕 上。将自动启动呼叫,无需再点 触"语音呼叫"键。

### 查看通话记录

在待机屏幕点触 :: , 然后点触 通信栏中的通话记录。 查看所有拨出电话、已接和未接 来电。

### 搜索联系人

#### 从待机屏幕

- 1 从待机屏幕点触 ▶️ 打开电话 本列表。点触 2, 并使用键 盘输入联系人姓名。
- 点触视频呼叫或语音呼叫或者 **2**  来拨打电话。

#### 从主菜单

- 1 点触 <mark>•••</mark> ,选择在通信选项卡 中的LG电话本。
- 2 点触**菜单**,选择**搜索**。

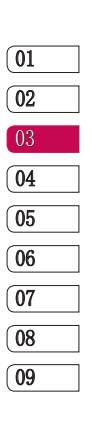
# 通话

添加联系人

- 1 从待机屏幕点触 <u>8 ,</u> 然后点 触添加新名称。
- 选择把联系人保存到手机或 **2**  USIM卡。

保存在手机还可以选择以下选项:

- 如果您希望为新联系人增加图 **3**  片,点触添加图片。
- 4 输入新联系人的**姓氏和名字**。 您无须全部输入姓氏和名字, 但您至少需要输入一项。
- **5** 输入**号码**并将号码指定为一个 号码类型。
- 将联系人指定为一个或多个组 **6**  群,选择:无群组、业务、个 人、家人或周期性。
- 7 您可以添加**网页**和**周年纪念**。
- 8 点触**更多**您还可以添加**公司**、 部门、职位等信息。
- 9 点触**确定**保存联系人。

基本功能

36

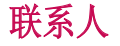

## 创建群组

- 1 从待机屏幕点触 <mark>88</mark> ,然后在 通信选项卡中轻触LG电话本。
- 2 点触电话本,然后选择**群组,** 点触新增群组。
- 为新群组输入名称。 **3**
- 4 点触**确定**来保存组群。
- 注意! 如果您要删除一个群组, 该群组中所包含的联系人方式不会 丢失。它们将依然保留在您的联系 人列表中。

## 查看联系人信息

- 从通信选项卡中点触LG电话 **1**  本,选择菜单,选择信息。
- 由此您可以查看服务号码、本 **2**  机号码、内存信息以及我的名 片。
- 注:服务号码由网络服务商而定。

## 更改联系人设置

将联系人从USIM卡转移到手机上:

- 在通信选项卡中点触LG电话 **1**  本,选择菜单,然后选择更改 位置。
- 点触复制到手机。 **2**
- 逐个选择姓名并点触确定。 **3**

#### 116114

116114电话导航向用户提供全面、 精确、专业的综合信息服务。 从待机屏幕点触 , 然后在通 信选项卡中点触116114。

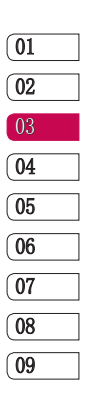

# 信息

## 信息

GM730e手机将文本信息、多媒体信 息功能置于一个便捷的菜单内。 有两种方法进入信息功能区:从待 机屏幕,点触 、或 计,然 后滚动至通信选项中的LG信息。

## 发送信息

- 1 点触 》, 选择"**写新信** 息",打开空白信息。
- 点触"To",输入收件人的号 **2**  码, 或者点触 2 打开电话 本。输入收件人的号码后, 您 可以点触确定返回到信息编辑 屏幕。
- 点触下面的信息图标开始编辑 **3**  信息。
- 4 点触 (6) 插入图像、视频、声 音或其它。
- 编辑结束后,您可以点触屏幕 **5**

上方的 2 键发送信息。

警告:如果添加有图像、 视频或声音,文本信息将会 自动转换成彩信格式,费用 将按彩信标准扣除。

### 信息文件夹

收件箱 - 所有收到的信息均保存 在您的收件箱中。

发件箱 - 保存正在发送或发送失 败的信息。

已发送 - 已发送的信息保存在该 文件夹中。

直稿箱 - 保存您尚未编辑好的 信息。

线程框 - 显示收件人和发件人信 息内容。便于查看之前的信息。

我的文件夹 - 创建新文件夹储存 您的信息。

已删除 - 查看您删除的信息。

38

基本功能

## 更改文本信息设置

GM730e信息设置已预设好, 因此您 可以即刻发送信息。这些设置可以 根据个人喜好变更。

从待机屏幕,点触 88 。从设置 选项卡中选择信息设置并点触文本 信息。您可做如下更改: 息

文本信息中心 - 输入信息中心的 详细信息(建议您不要随意更改默 认地址)。

状态报告 - 如果您在该功能表中 设定为开,您即可查询您的信息是 否成功发送。

保存已发送信息 - 选择是否保存 已发信息。

### 更改多媒体信息设置

从待机屏幕,点触 8: 。在设置 选项卡中选择信息设置并选择多媒 体信息。您可做如下更改: 多媒体信息中心 - 输入信息中心 详细信息。

检索模式 - 选择立即检索或仅在 本地网络下载启动检索模式。

拒绝所有信息 - 选择不接收任何 多媒体信息。

状态报告 - 选择允许或请求发送 报告。

阅读报告 - 选择允许或请求发送 已读回执。

信息类型 - 选择您的信息类型。

优先级 - 选择多媒体信息的优先 级别。

有效期 - 此网络服务允许您设置 信息在信息中心的保存时间。

基本功能

09

39

# 信息

保存已发送信息 - 选择是否保存 已发送信息。

发送时间 - 设置要发送信息的 时间。

幻灯片持续时间 - 选择幻灯片持 续时间。

存储位置 - 选择手机内存或外部 存储器。

### 更改通知

选择信息设置并点触通知。选择新 文本信息、多媒体信息、新彩信通 知、新彩信报告、正在发送彩信、 发送彩信时出错、已发送彩信、正 在下载彩信、下载时出错和错误-无可用空间设置以下选项:

播放声音 - 有5种声音供您选择。 显示信息 - 从无、MS通知或LG通 知(有些菜单无此项)。

闪光灯 - 从无、无限制、5分钟、 10分钟、15分钟、20分钟、30分 钟、45分钟和60分钟之间选择。

振动 - 开或关振动。

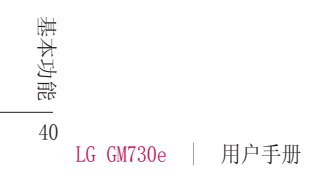

# 照相机

## 快速拍照

- 按下手机右侧的相机键。 **1**
- 水平放置手机,将镜头对准需 **2**  要拍摄的目标。
- 轻轻按住拍摄按钮,取景器屏 **3**  幕的中间会出现一个对焦框。
- 使用照相机定位,以便在对焦 **4**  框中看到要拍摄的物品。
- 当对焦框呈绿色时,相机已对 **5**  准目标。
- 完全按下拍摄按钮。 **6**

## 拍照之后

拍好的照片将显示在您的手机屏幕 上。图像的名称将出现在屏幕的底 部,同时右侧会出现四个图标。

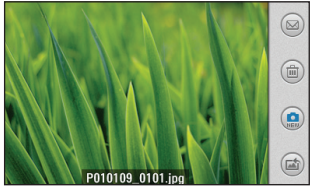

- 图 点触此图标将照片作为信
- 息、电子邮件或者蓝牙发送。
- 轻触此图标删除图片。
- 点触此图标立即拍摄下一张 照片。当前照片将被保存。

(2) 轻触此图标将此图片设置为 墙纸或电话本图片。

高级功能

41

照相机

取景器

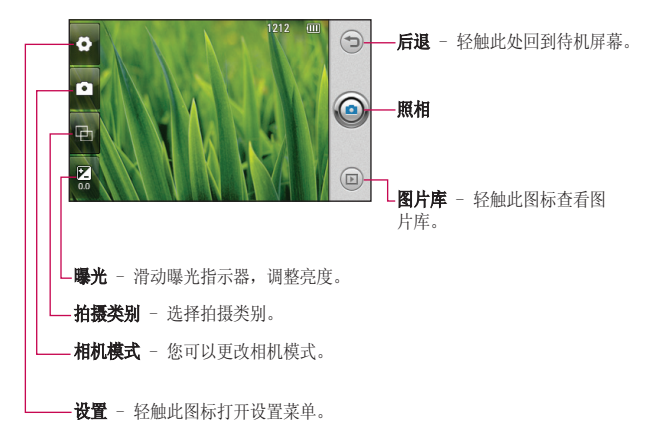

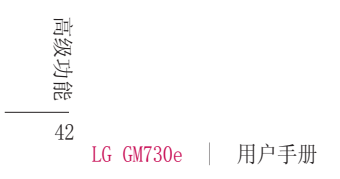

### 使用高级设置

在取景器中点触 3, 打开所有 的高级设置选项。

图像大小 - 更改照片大小以节 省存储空间或者为联系人拍摄合 适尺寸的照片。5M: 2560 X 1920, 3M:2048x1536, 2M: 1600x1200, 1M: 1280x960, 640x480, 320X240。内 置相机的照片大小可选择为: 640x480, 320x240。

色彩效果 - 选择一个色调应用于 您的照片拍摄。关、反色、棕褐 色、单色和浮雕等。

白平衡 - 请从自动、白炽灯、日 光、荧光灯和阴天模式中选择。

定时器 - 定时器允许您设置按 下拍摄按钮后的延迟。请从关、 3秒、5秒或10秒中选择。 图像质量 - 请在超精细、精细和 标准3种模式中选择。 存储位置 - 选择是否要保存您的 相片到手机内存或外部存储器。 隐藏图标 - 选择自动或手动隐藏 取景器的快捷方式。

快门声音 - 从四种快门声音中任 选其一。

网格视图 - 从关、简单十字或三 等分中选其一。

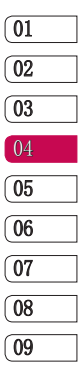

# 摄像机

## 快速摄像

- 按下手机右侧的相机键。 **1**
- 2 然后,点触 <mark>~</mark> ,选择摄像机 切换至摄像机模式。
- 屏幕呈现摄像机的取景器。 **3**
- 水平拿住手机,将镜头指向拍 **4**  摄物体。
- 按拍摄按钮一次,开始录制。 **5**
- 取景器底部显示录制时间长 **6**  度。
- 7 停止摄像请点触 ❤️ 或摄像 按钮。

## 拍摄视频之后

屏幕上将显示所拍摄视频的静态图 像。视频的名称将出现在屏幕底 部,屏幕右侧会出现三个图标。

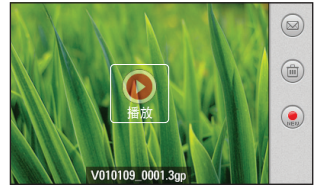

图 点触可以通过信息、电子邮 作或蓝牙发送照片。

 点触此图标删除刚才录制的 视频,点触"是"确认删除。取景 器将重新出现。

 轻触此图标立即拍摄新的视 频,您当前的视频将保存。

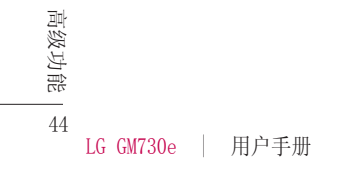

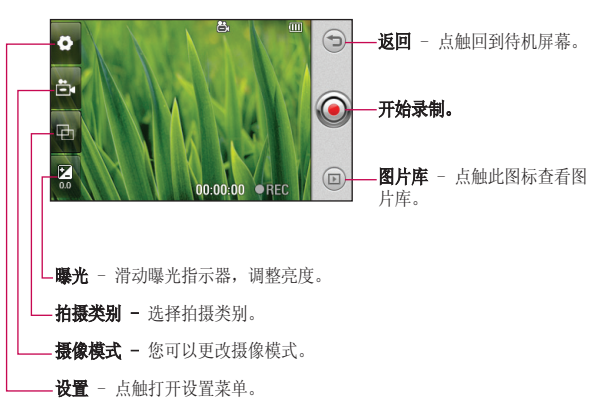

## 了解您的取景器

09

摄像机

### 使用高级设置

从取景器点触 〇 , 打开所有的 高级设置选项。

视频大小 - 更改视频大小以节省 存储空间。400x240、320x240、 176x144和128x96。

网格视图 - 从关、简单十字或三 等分中选其一。

语音 - 选择静音, 录制无声视 频。

隐藏图标 - 选择自动或手动隐藏 取景器的快捷方式。

存储位置 - 选择是否将视频保存 到手机内存或者外部存储器。

视频质量 - 在招精细、精细、标 准中选择。

视频像素越高,文件越大,所占的 空间就增大。也就意味着您在手机 中仅可以存储更少视频。

摄像时间 - 设置视频的长度限 制。选择标准或彩信以限制大小, 从而能将视频作为彩信发送。

白平衡 - 请从自动、白炽灯、日 光、荧光灯或阴天模式中选择。 色彩效果 - 选择一个色调应用于 您的视频拍摄。关、反色、棕褐 色、单色和浮雕等。

高级功能

46

多媒体

您可以在您的手机内存上存储所有 多媒体文件,以方便您打开图片, 声音和视频。也可将文件存储到外 存储卡上。使用外存储卡的优点在 于您可以节省手机内存。

要打开多媒体菜单,点触 88 然后从多媒体选项卡点触我的文 档,打开一系列储存着您全部多媒 体文件的文件夹列表。

### 图像

我的图片包含一些图片列表,其中 包括事前下载到您手机中的默认图 片,以及由您自己下载的图像和您 的手机相机所拍摄的照片。

## 我的图片菜单选项

我的图片中的选项是否可以使用 取决于您选中的图像类型。对于 手机相机拍摄的照片,所有的选 项均可用。

## 发送照片

- 选中希望发送的照片。 **1**
- 点触菜单,选择发送,从信 **2**  息、电子邮件或蓝牙中选择。
- 如果您选择信息或电子邮件, **3**  照片会被附加在信息中,您可 以照常撰写和发送信息。如果 您选择蓝牙模式,手机将搜索 要将图片发送至的设备。

## 使用图像

您可以选择图像用作墙纸、电话 本图片。

- 1 点触 <mark>•••</mark> ,然后从多媒体选项 卡中选择我的文档。
- 点触我的图片。 **2**
- 选择一幅图片并点触菜单。 **3**
- 点触用作,然后选择墙纸。 **4**

01 02 03  $04$ 05 06  $\boxed{07}$ 0809

47

# 多媒体

## 移动或复制图片

您可在手机内存和外存储卡之间移 动或复制图片,以节省其中之一的 存储空间或防止图片丢失。

- 1 点触 <mark>\*\*</mark> ,从多媒体选项卡选 择我的文档。
- 点触我的图片。 **2**
- 点触菜单。 **3**
- 选择移动或复制。 **4**

### 制作幻灯片

如果想在手机上查看全部图片,可 由此您可以管理、发送或把声音 制作一个幻灯片,避免逐个打开关 闭图片。

- 1 点触 <mark>•••</mark> ,从多媒体选项卡中 选择我的文档。
- 点触我的图片。 **2**
- 3 点触**菜单**,选择幻灯片放映。

## 查看存储状况

您可查看存储空间已使用和剩余 空间大小。

- 1 点触 <mark>•••</mark> ,在多媒体选项卡选 择我的文档。
- 点触我的图片。 **2**

3 点触**菜单**,选择**内存管理器**。

### 音乐

我的音乐文件夹包含下载声音, 默认声音。

设为铃音。

### 使用声音

- 1 点触 <mark>••</mark> ,在多媒体选项卡中 选择我的文档。
- 点触我的音乐。 **2**
- 选择一个声音。 **3**
- 选择用作菜单,将声音用于铃 **4**  声或信息提示音。

高级功能

48

### 视频

我的视频文件夹显示下载的视频以 及手机中录制的视频列表。

#### 观看视频

- 1 点触 <mark>33</mark> ,在多媒体选项卡中 选择我的文档。
- 2 点触**我的视频**。
- **3** 点触 ▶ 播放您选择的视频。

### 发送视频剪辑

- 1 选择视频,点触**菜单**。
- 2 点触发送,选择**信息、电子邮** 件或蓝牙方式发送。
- 如果您选择信息或电子邮件, **3**  视频会被附加在信息中。如果 您选择蓝牙模式,手机将搜索 要将视频发送至的设备。

## 游戏和应用程序

- 1 点触 <mark>33</mark> ,然后从多媒体选项 卡中选择游戏。
- 选择您要玩的游戏。 **2**

### Mobile Java

GM730e支持JAVA, 因此您可以从网 络轻松下载JAVA游戏和其他JAVA应 用程序。

Mobile Java有下列两个文件夹: 游戏和应用程序。

请注意使用网络服务时可能会产生 附加费用。

### 音乐

LG GM730e 拥有内置音乐播放 器,因此您可以播放所有您喜爱 的音乐。要访问音乐播放器,点 触 21 , 然后在多媒体选项卡中 选择音乐。由此您可以访问多个 文件夹:

- 所有曲目 包含您手机上所有的 歌曲。
- 艺术家 通过艺术家浏览您收集 的音乐。

专辑 - 通过专辑浏览您收集的 音乐。

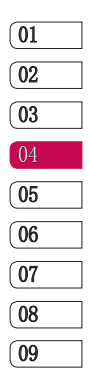

49

高级功能

多媒体

音乐。

收藏夹 - 包含您收藏的歌曲。

### 播放歌曲

- 1 点触 3: ,然后从多媒体选项 5 点触确定。 卡中选择音乐。
- 点触所有曲目。 **2**
- 选择您想播放的曲目。 **3**
- **4** 点触 Ⅱ 暂停曲目。
- 5 点触 B 跳至下一曲目。
- 6 点触 K 跳至前一曲目。

提示!收听音乐时,如要调整 音量,点触

## 制作播放列表

您可从所有曲目文件夹中选择部分 歌曲,创建自己的播放列表。

- 高级功能 1 点触 88 ,从多媒体选项卡中 入耳机插槽。 选择音乐。
	- 点触菜单。 **2**

**流派** - 通过流派浏览您收集的 点触**新播放列表**,输入列表名 称,点触确定。

- 所有曲目都将显示。点触所有 **4**  您要添加进播放列表的曲目, 选中的曲目旁会出现勾号。
- 

### 删除播放列表

- 1 点触 <mark>\*\*</mark> ,从多媒体选项卡中 选择音乐。
- 2 选中您要删除的**播放列表**。
- 点触菜单。 **3**
- 4 点触**全部删除**,删除播放列表 中的所有歌曲。

## 使用收音机

您的 LG GM730e 拥有内置调频收 音机功能, 您可以移动中收听您喜 爱的频道。

注意: 收听收音机时, 请将耳机插

50

## 搜索电台

您可以自动或手动微调电台。搜索 后,将它们保存到特定的频道编 号,这样您不必重复调台。

### 自动调频

- 1 点触 <mark>33</mark> ,从多媒体选项卡选 择FM收音机。
- 点触菜单。 **2**
- 点触预设扫描。 **3**
- 选择停止暂停自动搜索。 **4**
- 如果您想保存当前频道,点触 **5**  菜单选择保存频道。

### 收听电台

- 1 点触 <mark>33</mark> ,然后选择多媒体。
- 2 点触FM收音机,点触菜单选择 频道,点触想要收听的频道编 码。

提示!支持无线电数据系统, 屏幕显示从电台接收到的数据 信息。

提示!要提高您的收音机接 收情况,请延长耳机线,它可 以做为收音机天线使用。

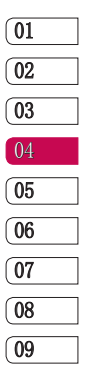

警告!如果您使用的不 是手机专用耳机,无线电接收 信号会受到干扰。

# 实用工具

## 添加事项到您的日历

- 1 从待机屏幕选择 <mark>88</mark> ,然后点 触实用工具中的LG日历。
- 选择您要添加事项的日期。 **2**
- 3 点触**菜单**,然后点触**新约会**。
- 如果您要为事项添加主题,点 **4**  触主题进行编辑。
- 选择事项开始的日期和时间。 **5**  并选择结束日期和时间。
- 6 选择**闹钟**,为事项设置提醒。如 果想要重复提醒,选择重复。
- 7 点触**类别**,在**业务、假日、私** 事、周期性和新类别中选择一 个类别。
- 8 点触**确定**,您的新约会将被保 存在日历中。一个彩色正方形 将会标记出含有保存事件的日 期。事项开始时间到时闹钟会 提醒您。
- 更改默认日历视图
- 1 从待机屏幕选择 <mark>33</mark> ,然后在 实用工具选项卡中选择LG日历。
- 52

管理功能

2 点触 <del>, 月 , 方</del> , 选择月、 周、日、列表或所有任务。

### 设置闹钟

- 1 从待机屏幕选择 <mark>。。</mark> ,在实用 工具选项卡中选择闹钟。
- 如果要添加新闹钟,点触新闹 **2**  钟。如果设定的时间在一小时 之内闹铃,点触快速闹钟设 置。
- 设置您想要闹钟响铃的时间。 **3**
- 选择闹钟响铃重复类型。 **4**
- 选择声音/振动来选择响铃模 **5**  式。
- **6** 点触更多,您可以选择闹铃, 音量和振动类型等。
- 选择暂停时间5分、10分、 **7**  20分、30分或者关闭。然后选 择重复暂停的次数。
- 为闹钟添加备忘录。 **8**
- 点触确定完成设定闹钟。在设 **9** 定闹钟列表中点触 激活或 关闭闹钟。

LG GM730e | 用户手册

## Office Mobile

### Excel Mobile

Excel Mobile可使您轻松打开并编 辑在PC上创建的Excel工作簿和模 板。您也可以在您的设备中建立新 的工作簿和模板。

点触查看>缩放选择合适的百分比 以方便您阅读工作表。

Excel Mobile 并不完全支持所有 的Office Excel功能, PC上的文件 转移和保存到设备上后,可能会丢 失部分信息和格式。

### OneNote Mobile

在页面上写入或插入文本。从文档 中复制并粘贴信息, 甚至可以录制 音频笔记。

### PowerPoint Mobile

您可以打开并查看在您PC上创建的 幻灯片演示。

设备不支持的PowerPoint功能如 下:

- ▶ 注释: 幻灯片中的注释部分不 可显示。
- ▶ 重新排序或编辑幻灯片: PowerPoint Mobile只提供浏 览功能。

### 启动幻灯片演示

- 1 从待机屏幕上选择 <mark>.:</mark> , 点触 实用工具中的Office Mobile, 选择 PowerPoint Mobile。
- 在演示列表中,选择您要查看 **2**  的幻灯片点触打开。
- 点触当前幻灯片可以前进至下 **3** 一张。

### 停止幻灯片播放

• 在当前幻灯片演示中,长按 ▲ 选择结束放映。

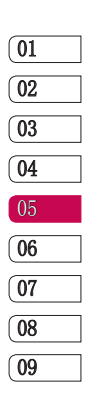

管理功能

# 实用工具

### Word Mobile

Word Mobile 是Microsoft Word的 简化版本。在PC上创建的Word文档 可以在设备上打开并编辑。在Word Mobile中您也可以新建并编辑文档 和模板。

您同时只能打开一个文档。当再打 开一个文档时,第一个文档会自动 保存并关闭。当关闭最新建立的 文档时,它自动以文档中开头的 几个字为文档命名,并保存在Word Mobile的文档列表中。

Word Mobile 不完全支持微软 Word中的某些功能,当您将文件 保存到手机上时有些数据和格式 可能丢失。

### 新建文档

从待机屏幕中选择 : , 点触实 用工具中的Office Mobile,选择 Word Mobile。

- 管理功能 您会看到一个空白文档或者模 **1**  板,这取决于您选择的默认模 板。
	- 根据需求输入文本。 **2**
- 54

LG GM730e | 用户手册

结束输入时,点触ok保存文 **3**  件。

### 使用计算器

- 1 从待机屏幕中选择 <mark>..</mark>,点触 实用工具中的计算器。
- 轻触数字键输入数字,进行运 **2**  算。

### 资源管理器

- 1 从待机屏幕中选择 <mark>…</mark>, 点触 实用工具中的资源管理器。
- 通过资源管理器您可以组织和 **2**  管理设备上的文件。在资源管 理器界面点触菜单执行转到、 刷新、显示所有文件、排序依 据、发送、新建文件夹、重命 名、删除和编辑的操作。

### 存储备份

Sprite Backup 允许向存储卡, 手 机内存,电脑备份。

- 1 从待机屏幕上选择 <mark>.:</mark> , 点触 实用工具中的工具。
- 选择Sprite Backup,选择备 **2**  份。
- 从备份数据选取窗口选择备份 **3**  模式。
- **4** 点触下一步,输入名称后,选 择位置,点触下一步继续。
- 备份索引完成后,Sprite **5**  Backup 将软复位您的手机并显 示提示信息。
- 查看报告文件可选择查看报告 **6**  或选择完成关闭通知消息。

## 存储还原

Sprite Backup 允许从我的文档、 存储卡和电脑中还原文件。

- 1 从待机屏幕选择 <mark>33</mark> ,点触实 用工具中的工具。
- 点触Sprite Backup,选择还 **2**  原。
- **3** Sprite Backup将搜索可用备份 文件并在打开文件中显示。

按照提示说明进行操作。 **4** 

### 注意:

- ▶ 根据备份文件大小, 还原操作 可能需要几分钟时间。建议操 作过程中请勿使用手机。还原 结束后,Sprite Backup将启动 软复位。
- ▶ 如果通话过程中出现软复位通 话将终止。
- ▶ 如果程序运行中出现软复位, 未保存的工作将丢失。
- $\boxed{01}$ 02 03  $\sqrt{04}$ 05 06 07 0809
- ▶ 还原过程中请勿打开应用程序 或执行任务。

### Sprite Backup定时

Sprite Backup允许您设置定时 备份。

- 1 从待机屏幕中选择 <mark>。。</mark>,点触 实用工具中的工具。
- **2** 点触Sprite Backup,选择定 时。
- 打开备份预设。 **3**
- **4** 选择频率,输入有效的日期或 时间开始备份。

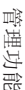

55

# 实用工具

5 点触下一步, 按照提示说明讲 行操作。 5 点触下一步,按照提示说明进 1 从待机屏幕中选择 <mark>83</mark>,点触

### 注意:

v 若备份地址无效,备份将无法 完成。

### 选项菜单使用

Sprite Backup提供大量的选项帮 助您管理您的备份需求。供选择 备份、还原、网络、安全、历史 和帮助。

### Mobile Zip

Mobile Zip是一款由Adisasta Software设计的采用高级加密标 准(AES)的终极zip实用程序。 Mobile Zip使您可以压缩敏感数 据,并同时为其提供安全保护。 Mobile Zip还支持查看大量存档。

Adobe Reader LE

管理功能 Adobe Reader LE是一款优秀的 PDF文档阅读软件。

#### 56

LG GM730e | 用户手册

- 实用工具中的工具。
- 选择Adobe Reader LE。 **2**
- 选择您要打开的PDF文件。 **3**

### 秒表

这项菜单使您能够记录事项所用 的时间。

- 1 从待机屏幕中选择 <mark>..</mark>,点触 实用工具中的工具。
- 选择秒表,点触开始来开始计 **2**  时。运行时间按照小时、分、 秒、百分之一秒的格式显示。
- 在计时过程中,您可以点触记 **3**  录来记录到现在为止所用的时 间。您可以记录多次。
- 点触停止结束计时, 点触重置 **4**  重设秒表。

## ActiveSync

ActiveSync将同步设备和PC上的 信息,如Outlook内容。同步PC信 息之前, 您必须先在PC上安装 ActiveSync并在设备和PC间建立同 步关系。

您可使用随附的使用入门磁盘安装 ActiveSync。一旦安装了ActiveSync, 并建立了同步关系,当您连接时, PC上的ActiveSync将识别出设备, 自动传递您在设备上的同步设备。 当您完成向导后,主动同步将自动 同步您的手机。

PC安装ActiveSync成功后 - 插上 手机 - ActiveSync会自动连接 - 点击浏览 - 自动弹出一个"移 动设备"文件夹 - 我的Windows移 动设备 - 会显示手机和存储卡中 的所有文件。

## 同步信息

使用USB或蓝牙将设备连接到PC后, ActiveSync将立即同步。连接设 备后,只要您更改PC或设备, ActiveSync即自动同步。

### 同步Outlook信息

如果您在设备和PC间建立了同步 关系,同步会为双方保持最新 Outlook信息, ActiveSync同步信 息量有限制,默认为设备的存储 空间。您可设置信息类型更改同 步信息量。

### 开始和暂停同步

- ▶ 要开始同步PC上的Outlook信 息和其他信息,包括多媒体文 件,请使用蓝牙或数据线将设 备连接到PC。
- ▶ 如果直接和Exchange Server同 步,您可通过和PC的连接过渡 到网络。
- ▶ 在ActiveSync中,点触同步。 要在同步完成结束前同步,请 点触"停止"。更改要同步的 信息。

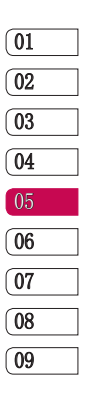

管理功能

57

## ActiveSync

- 在手机的ActiveSync中,轻触 **1**  工具>选项。
- 执行以下一个或同时执行两个 **2**  操作:
- v 选定您要同步的所有项目的复 选框,如果无法选定某复选 框,您可能需要清除列表中同 意类型信息的复选框。
- v 清除您要提高至同步的所有项 目的复选框。
- 要完全停止与某PC的同步,请 **3**  点触PC, 然后点触删除。

注意: Outlook邮件只可以与一部 电脑同步。要更改可用同步设置, 选择信息类别然后选择设置。

### 直接与Exchange Server同步

如果通过公司或无线服务提供商可 用 Exchange Server, 您可将设备 和 Exchange Server建立同步。但 是,您要先咨询服务商以下信息: 电子邮件地址,用户名,密码和域 名,然后采取以下步骤:

- 在设备的 ActiveSync上,点触 **1**  菜单>配置服务器。如果您尚 未建立与 Exchange Server 的 同步,将显示添加服务器源。
- 输入邮件地址,然后点触下一 **2**  步。
- 在服务器地址中,输入正在运 **3**  行Exchange Server的服务器名 称, 然后点触下一步。
- 输入用户名、密码和域名,然 **4**  后点触下一步。要更改解决 同步冲突的规则,选择高级选 项。
- 选定要与Exchange Server同步 **5**  的信息类型的复选框。
- 要更改同步设置,选择信息类 **6**  别, 然后点触设置。
- 点触完成。 **7**

58

管理功能

## 使用蓝牙同步

您可以使用蓝牙同步您的设备和 PC。

### 使用蓝牙与PC同步

- 首先,选定PC上ActiveSync"连 **1**  接设置"菜单的"允许连接到 以下其中一个端口"。选择适 合的COM端口。如果无可用连 接,您应首先进行蓝牙配对。
- 选择开始菜单中的ActiveSync。 **2** ActiveSync->菜单->通过蓝 牙连接。

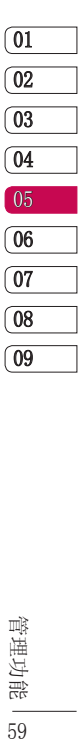

## 网络

## 手机上网

浏览器 向您提供了迅速、全色游 戏、音乐、新闻、体育、娱乐世 界,还有更多的下载,无论您在哪 里,无论您要去哪,它们都能直接 进入您的手机。

### 中国联通服务

在待机屏幕中选择 88, 点触通信 选项中的中国联通服务。

### 手机音乐

通过此菜单您能选择无线音乐网络 端口,并可以下载音乐。

### 手机电视

手机电视就是通过联通的WCDMA网 络在手机上观看视频节目。

#### 手机报

⊠ □ प्रपान&的旅分。于7GK淀供的<br>路 资讯包括新闻、体育、娱乐、文 手机报是一项资讯类业务,与媒体 机构合作,通过彩信为您提供各类 资讯信息的服务。手机报提供的

化、生活、财经等,并以具体"报 刊"产品体现相关内容。

#### USIM卡应用

此菜单视USIM卡而定。USIM卡不同 所显示的菜单功能也有所不同。

#### 客服热线

拨打客服热线10010咨询相关内 容。

### LG客户服务

沃GM730e的客户服务电话为:400- 819-9999。

网站网址:

1.http://cn.lgmobile.com

2.http://www.lge.com

### 手机邮箱

在待机屏幕中选择 ,,点触通信 选项中的手机邮箱。 手机邮箱支持文字、彩图、音频、

视频等多种文件格式,可让联通手 机用户发送和接收正文邮件及附件

60

(详请咨询当地运营商)。

## 手机营业厅

选择此菜单连接中国联通手机营业 厅网站,您可以查看话费查询、手 机充值、新业务、客户服务等。 此业务会产生额外的费用。详情请 咨询当地运营商。

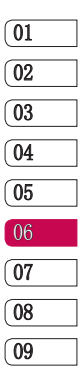

设置

在该选项卡中,您可以调整设置, 使您的GM730e手机更加个性化。

### 个性化情景模式

您可以在待机屏幕上快速更改情景 模式。仅需点触顶部的情景模式状 态图标,然后调整系统或铃声的音 量,也可以选择振动或静音。

- 1 在待机屏幕点触 <mark>88</mark> ,选择设 置中的情景模式。
- 选择您想要编辑的情景模式: **2**  标准、振动、静音、户外和自 动。
- **3** 然后您可以更改列表中可用的 所有声音和提示选项。

### 更改屏幕设置

- 1 在待机屏幕点触 <mark>---</mark> ,然后在 设置选项卡中选择显示设置。
- 您可以从以下选项菜单中选 **2**  择:

背景灯 - 设置背景灯菜单选 项。

墙纸 - 洗择墙纸洗项。

62 设置

LG GM730e | 用户手册

注意: 背景灯持续时间越长, 消 耗越多电量,充电频率越高。

### 更改手机设定

您可以根据自己的喜好自由调整 GM730e的设置,使其满足您的需 要。

- 1 在待机屏幕点触 <mark>---</mark> ,然后在 设置选项卡中选择手机。
- 从以下列表中选择一项菜单。 **2**

### 电话

- 铃声类型: 该选项设定呼入电 话的提醒模式。您可以从铃声、 新强铃声、响铃一次、振动、 振动并响铃、振动后响铃和无 中选择。
- 铃声: 您可以选择一个铃声作 为来电提醒。
- **键盘:** 您可以设定按键音: 长 按键音、短按键音或关闭。

### 安全

- 如果此选项设为开启,那么在 您每次开机时,会要求您输入 PIN码。

### 服务

要访问某服务的设置,请从以下列 表中选择该服务,然后点触"获 取设置"。

- 呼叫限制

呼入限制:所有电话/漫游时/关 闭。

呼出限制:所有电话/国际/国 际(本国除外)/关闭。 要设置呼叫限制,您需要提供 密码。

- 主叫号码(此功能根据网络而 定): 提供主叫号码给我呼叫 ): 的所有人、不给任何人或只给 联系人。
- 呼叫转移: 您可以将呼入电话 转移到另一电话号码上。
- 呼叫等待: 通话中提醒您有另 一电话呼入,选择通知我。
- 语音邮件和短信: 当您向手机 中插入 USIM 卡时,会根据默 认设置自动监测和设置您的短信 服务中心和语音邮件。而您也可 以根据需要查看这些设置。
- 固定拨号: 您可以将手机限于仅 拨打指定的号码。

#### 网络

- 当前网络: 当前使用的网络显 示在"当前网络"字段中。
- 网络选择: 如果您选择手动, 您可以自己选择网络。滑动到想 访问的网络并点触确定。选择自 动,将自动杳找网络。
- 首洗网络: 点触设置网络 ( 枪 索设置可能需要几分钟时间)。
- 01 02 03  $\sqrt{04}$ 05 06  $\overline{07}$ 0809

63 设置

# 设置

### 小区广播

- 小区广播: 您可以设定启用。 (小区广播视当地网络而定)
- 语言: 选择您想要的语言。
- 选择要编辑或删除的频道: 您 可以管理接收信息的频道。

#### 频段

选择您想使用的频段类型。自动、 仅限3G或仅限2G卡。

#### 按键音

可选择旋律或蜂鸣。

## 使用飞行模式

- 1 从待机屏幕点触 20 ,选择设 置菜单中的无线管理器。
- 点触开启图标将飞行模式开 **2**  启。在飞行模式下,您无法拨 打电话、上网或发送信息。

## 更改日期和时间

- 1 从待机屏幕点触 <mark>88</mark> ,然后选 择设置菜单中的日期和时间。
- 调整日期和时间设置,选择与 **2**  当前时区同步、时间更新时通 知我、时区设置、时间设置、 日期设置和区域设置。

设置

LG GM730e | 用户手册

64

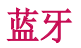

蓝牙可以无线连接与之兼容的邻近 移动设备、外围设备和电脑。该手 机支持内置蓝牙连接,因此它可以 与相兼容的蓝牙耳机、电脑应用软 件等连接。

#### 蓝牙的QDID为:B015251

### 开启蓝牙

从待机屏幕选择 , 然后选择 设置菜单中的蓝牙,打开蓝牙。

注意: 当您从其他蓝牙设备接收数 据时,手机要求确认。在确认交换 后,该文件将复制到您的手机上。

## 与其它蓝牙设备配对

要将您的GM730e与其它设备配对, 您可以设置一个通行密码以保护连 接过程。这意味着配对更加安全。

- 查看您的蓝牙是否处于可见状 **1**  态。您可以在设置菜单里更改 您的蓝牙可见性。
- 点触添加设备。 **2**
- 选择一个设备类别来限制搜索 **3**  并点触继续。您的 GM730e开始 搜索蓝牙装置。
- 选择想要配对的设备。 **4**
- 检查两个设备的通行密码并选 **5**  择确定。您的手机将于另一设 备连接。

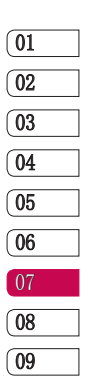

蓝牙

### 更改蓝牙设置

添加设备 - 添加新蓝牙设备, 选 择设备类型以限制查找:全部设 备、音频设备、计算机、手机和键 盘。点触继续,在显示列表中选择 一个设备,输入密码后请求连接此 设备。点触完成,确定已配对。

关闭蓝牙 - 点触关闭蓝牙退出蓝 牙界面。

设备名称 - 当您的设备可见时, 检查在其他设备上所能看到的设 备名称。

设备可见性 - 可选择总是可见、 可见时间为60秒和不可见。

高级 - 附加设置洗项为连通性、 串行端口、文件传输、音频、对象 交换和同步。

关于 - 检查蓝牙信息。

### 我的设备

显示蓝牙配对的列表。

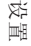

66

LG GM730e | 用户手册

配件

打印图像 - 从手提设备布局并打 印图片。

计算机远程控制 - 用此设备远程 控制计算机。

个人网络管理器 - 创建蓝牙设备 网络,可选择创建专用网络、共 享互联网连接和通过远程设备访 问互联网。

名片交换 - 发送和接收名片, 要 求名片、发送名片和交换名片。

蓝牙发送对象 - 发送对象至蓝牙 设备。类型为Outlook电子邮件、 联系人、任务、记事本、日程表条 目、音频、铃音、图像和录像。

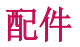

 $\overline{01}$ 

我们为您的手机准备了各种附件。您可以根据个人的要求来选择合适的附 件。

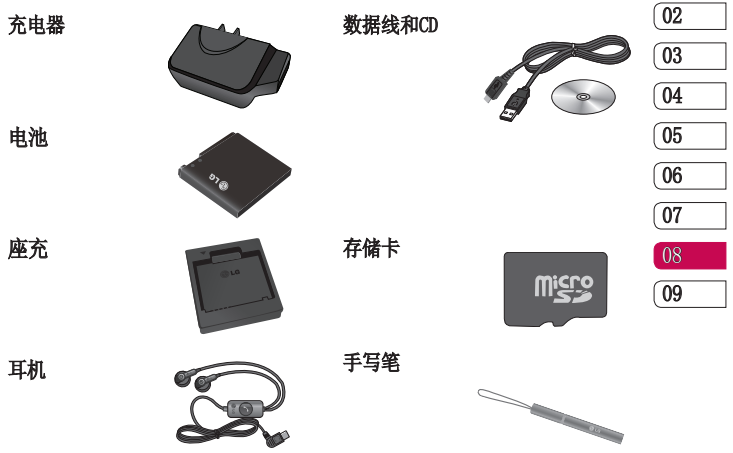

### 注意:

- 使用正版LG配件。
- 否则您的保修将无效。
- 配件在不同地区可能不同。

67 配件

本用户手册中所描述的无线手机允 许在GSM900、DCS1800、PCS1900和 WCDMA网络下使用。

本手册中所描述一系列功能称为网 络服务。这些是从您的无线服务提 供商处获取的特殊服务。在使用这 些网络服务前,您需要从服务提供 商处购买并获取使用指南。

网络服务 技术数据

#### 普通

产品名称: GM730e 系统: GSM900/DCS1800/PCS1900/ WCDMA

### 外界温度

- 最高: +55°C (非充电状态下),
	- +45°C (充电状态下)

最低: -10° C

68 网络服务

# 关于安全有效使用手机的准则

请阅读以下简单的准则。违反这 些准则可能造成危险或者触犯法 律。本手册中给出了进一步的详 细信息。

## 警告

- ▶ 在飞机上请务必关闭手机。
- ▶ 驾驶时请勿手持手机。
- ▶ 请勿在汽油站、加油点、化工 厂或爆破区附近使用手机。
- ▶ 为了您的安全,请仅使用指定 的原厂电池和充电器。
- ▶ 手机充电时,请勿用湿手操作 手机。这可能会导致电击或手 机严重受损。
- ▶ 将手机放在儿童接触不到的安 全地方,以防止它的可拆部件 使儿童造成窒息危险。
- ▶ 切勿使用损坏的充电器或电池。

### 小心

▶ 在任何有特殊条例要求的区域请 关闭手机。例如, 请勿在医院 使用手机,因为它可能影响敏感 的医疗设备。

- ▶ 并非在所有手机网络中均可使 用紧急电话。因此,您不应仅 依赖于手机的紧急呼叫功能。
- ▶ 仅使用原厂配件, 以免损坏您 的手机。
- ▶ 所有的无线由发射器都有对近 距离内的电子干扰的危险。微 弱的干扰可能会影响电视、收 音机、个人计算机等。
- ▶ 应按相关条例处置废旧电池。
- ▶ 请勿拆卸手机或由池。
- v 手机充电时,请勿打电话或接 电话。 有可能引发触电或漏 电性火灾。
- ▶ 电源线一定要插紧避免松动。 连接不稳定时, 绝缘导体的部 分断裂,有可能导致机身发热 或者引起火灾等事故。
- ▶ 请勿损坏(加工、强制弯曲、 扭转、强拉、插入隙缝、加 热、折断)电源线,若连接插 头的部位太松,请勿使用。
- v 电源线破损,会引起火灾、触 电等。

 $\boxed{01}$ 02 <sup>03</sup> 04 05 06  $\sqrt{07}$ 08 09

海河市

# 关于安全有效使用手机的准则

- ▶ 请勿在电源线上面放置沉重 物品。有引发火灾、触电的 危险。
- v 进行红外线通信时,请不要直 视红外线端口(只针对支持红 外线通信的手机)。用眼睛看 红外线端口会损伤眼睛。
- v 使用闪光灯时,当光线直射眼 睛时,会对眼睛造成伤害甚至 导致失明,请谨慎注意。
- ▶ 暴风、雷击及闪电现象严重 时,请停止使用手机,并将电 源线和充电器拔出。有可能因 雷击而引起严重的损伤,也可 能引发火灾。
- ▶ 手机湿时,请务必不要开机, 不要用湿手触摸手机。
- ▶ 通话时, 请不要用手触摸天线 或让其接触身体其他部位。长 时间通话时手机会发热,通话 性能会降低。
- ▶ 请勿在手机上涂颜色。会破坏 手机外观或引起手机故障。手 机外部的涂料脱落,如果导致

人体出现过敏反应时,请立即 停止使用手机并咨询医生。

- ▶ 手机中存储的数据请另行记录 保管。由于用户的失误或对手 机进行维修、升级时,手机上 存储的一些重要信息可能会被 删除(铃声、文字/语音短信、 图片等会被初始化),所以请 对电话号码等重要信息制作备 份。数据丢失引起的损失,制 造商均不承担任何责任,请注 意使用。
- v 清洁手机时,请先拔出电源 线,然后将附着在电源插头部 位的灰尘等擦干净。
- ▶ 电池长期不使用时, 请充电后 在室温下保管。长期不使用的 电池在重新使用时,请先充满 电。在太冷或太热的地方无法 充电,并且即使是充满电的电 池,也会因为自然放电现象 而慢慢把电放掉,使用时间 变短。

70 准则

▶ 请勿使用说明书中没有提及的 方法将手机和其它装置进行 连接。

## 射频能量照射

辐射波照射和吸收比率(SAR)信 息。该款GM730e型移动电话的设 计完全遵循了辐射波照射的相关 安全要求。该要求基于科学的指 导原则, 包括用于确保所有人(无 论年龄和健康状况)安全的辐射允 许限度。

- ▶ 辐射波照射指导原则采用了一 种称为吸收比率(或 SAR)的测 量单位。进行SAR 测试时, 手 机将使用一种标准化的方法, 在所有可用的频段上以其最高 测定能量级发射频率。
- $\blacktriangleright$  虽然 LG各种型号手机的 SAR 级可能不尽相同, 但它们均是 遵循辐射波曝露的相关规定设 计制造而成。
- ▶ 国际非电离辐射保护委员会 (ICNIRP)所规定的 SAR 界限

是在十(10)克人体组织上平均 为2W/kg。

- ▶ 本产品电磁辐射比吸引率( SAR) 最大值为0.798W/kg,符 合国家标准GB21288-2007的 要求。
- ▶ 各国/地区政府所采用的SAR 数 据信息是由电气和电子工程师 协会(IEEE)评估制定, 其标准 是在一(1)克人体组织上平均为 1.6W/kg(例如美国、加拿大、 澳大利亚和台湾)。

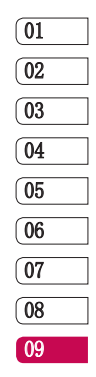

## 产品保养和维护

### 警告

请仅使用经过认可且与特定手机 型号相符的电池、充电器和配 件。使用其它类型的配件将可能 终止该手机的相关证明或担保, 甚至可能造成危险。

▶ 请勿擅自拆装手机。(如需任何 维修,请将其交给具备相关资格 的服务技术人员)。

新闻 12
# 关于安全有效使用手机的准则

- ▶ 手机应远离诸如电视机、收音 机或个人计算机等电器设备。
- ▶ 切勿将手机置于散热设备或炊 具附近。
- 切勿抛掷手机。
- ▶ 切勿对手机造成任何机械振动 或震荡。
- ▶ 手机套或乙烯基外包装均有可 能对手机表面造成损伤。
- ▶ 切勿将手机置于讨度烟尘环 境中。
- ▶ 切勿将手机靠近信用卡、电话 卡、存折、乘车卡等带有磁性 的物品,这有可能影响磁条中 存储的信息。
- ▶ 切勿以尖锐物体接触屏幕, 否 则将对手机造成损伤。
- ▶ 不要将手机暴露在液体或潮 气中。
- ▶ 如果将手机放在口袋或手提包 时没有盖上手机插孔(电源插 销),则金属物件(如硬币、回 形针或钢笔)会使手机短路。请 在不使用时始终盖好插孔。
- ▶ 切勿将手机放在微波炉上, 否 则会造成电池爆炸。
- ▶ 只有授权人员才能对手机及其 配件进行维修。安装不当或非 法维修可能会发生意外,并因 此使保修失效。
- ▶ 如果天线损坏, 请勿使用手 机。如果损坏的天线接触皮 肤,则会导致皮肤轻度灼伤。 请联系 LG授权维修中心,以便 更换损坏的天线。
- ▶ 请您谨慎使用诸加耳机等配 件。使其线路不被卷折弄断并 确保不要碰触天线。
- ▶ 手机标签句含有用于客户支持 目的的重要信息,不要将其 撕掉。
- v 清洁手机和充电器时,请用柔 软的布条轻轻擦拭,请勿使用 化学物质(酒精、苯,稀释 剂等)或洗剂,有可能引发 火灾。

72 准则

LG GM730e | 用户手册

# 有效的手机操作

#### 要以最少的耗电量发挥手机的最 佳性能,请您注意以下事项:

- v 通话时请握住手机。直接向话 筒中说话,并且手机应位于肩 部之上。
- ▶ 使用手机时请勿握住天线, 因为这样不仅会影响通话质 量,还将增加手机工作时的 耗电量,从而缩短通话和待机 时间。

#### 电器设备

#### 所有无线电话均会造成干扰,这 可能会影响电器设备的性能。

- ▶ 手机可能会干扰医院或保健场 所的医疗设备。在未得到允许 的情况下, 切勿将手机靠近医 疗设备。请遵守所有规章、 张贴的警告以及医疗人员的 指示。
- ▶ 请避免将手机放置在起博器 上方,例如放在您胸前的口 袋中。
- ▶ 手机还可能对某些助听设备造 成影响。如果造成干扰,请咨 询您的设备制造商。
- ▶ 少量干扰还可能影响到电视 机、收音机、PC等。
- ▶ 请勿将手机折弯, 避免手机刮 擦或将手机暴露在静电下。

#### 行车安全

#### 查阅有关在驾驶时使用手机的本 地法律法规。

- ▶ 请勿在驾驶时使用手持电话。
- v 驾驶时应全神贯注。
- ▶ 如有条件,可使用免提装置。
- ▶ 如驾驶条件不允许, 请将车停 在路边或空地旁, 然后再拨打 或接听电话。
- v 射频能量可能影响车辆内的电 子系统,例如立体声音响, 安 全设备等。
- ▶ 驾车时,不要将手机或免提装 置放在靠近安全气囊的地方。 如果无线装置安装不当,则在

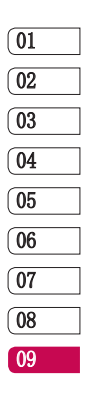

13一)

# 关于安全有效使用手机的准则

安全气囊弹出时,您可能会受 到严重创伤。

#### 若您在户外听音乐时请您将音量 调节适当。确保您能掌握周围环 境和动态。特别在您过马路时应 注意。

# 防止损伤您的听力

长时间高分贝的音量会损伤您的 听力,因此我们建议您在开、关 电话听筒时请与话机保持一定距 离。注意将音乐及通话音量调节 适当。

### 爆破现场

切勿在引爆过程中使用手机。 请遵守相关限制,并按照规定 行事。

# 潜在的爆炸性环境

- ▶ 切勿在加油站使用手机。切勿 将手机靠近燃料或化学物品。
- ▶ 如车辆上携带有移动电话或其 配件,请勿在车厢里装载或运

74 准则

LG GM730e | 用户手册

输可燃性气体、液体或易爆 物品。

# 在飞机上

#### 无线设备可能对飞机造成干扰。

- v 请在登机前关闭手机。
- ▶ 未经机务人员允许, 请勿擅自 使用手机。

### 电池信息及保养

您无需在再次充电前对电池进行 完全放电。与其它电池系统不 同,本机电池不具有可能影响电 池性能的记忆效应。

- ▶ 只能使用 LG原装电池和充电 器。LG原装充电器设计会最大 程度地延长电池使用寿命。使 用与手机不兼容的电池和充电 器可能引起危险或对您的手机 造成损害。
- ▶ 切勿拆解电池组或将其短路。
- ▶ 保持由池组上会属触占的干净 清洁。

- v 当电池不再提供合乎要求的性 能时,请更换电池。
- ▶ 如果电池已经使用很长一段时 间,请对电池再次进行充电以 保持最佳使用状态。
- ▶ 切勿将电池、充电器暴露在直 射阳光下,或置于诸如浴室之 类的高湿环境中。
- ▶ 切勿将电池存放在过热或过冷 的地方,这可能损害电池的 性能。

## 网络服务

本用户手册中所述的服务和功能 视网络类型或预订情况而定。因 此,您的手机中并非所有菜单均 可用。有关预订服务和功能的 更多信息,请联系您的网络运 营商。

## 儿童准则

请确保将显示屏保护膜及所有其 它膜片卸下并适当弃置。由于 儿童有可能吸入或吞下这些膜

片,请将其置于儿童无法接触的 地方。

# 存储卡信息及保养

#### (仅针对支持外存卡的手机)

- ▶ 请在手机关机时插入/取出存 储卡。如果您在写入应用程 序时取出存储卡,可能会损 坏它。
- ▶ 如果无法修复损坏的部分,请 格式化存储卡。
- v 存储卡可能无法用于记录版权 保护数据。
- v 请用盒子携带和保存存储卡。
- v 请不要弄湿存储卡。
- ▶ 请不要将存储卡置于极热环 境中。
- ▶ 请不要拆解或修改存储卡。

## 安全密码

▶ 手机默认的安全密码为0000。

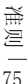

# 关于安全有效使用手机的准则

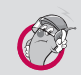

# 有毒有害物质成份及含量表

为了对应中国电子信息产品污染限制管理方法,提供如下 包括电子产品部品名称及有毒有害物质的样式。

1. 产品中有毒有害物质或元素的名称及含量:

|           | 有毒有害物质成份及含量 |           |           |                   |               |                 |
|-----------|-------------|-----------|-----------|-------------------|---------------|-----------------|
| 部品名称      | 铅<br>(Pb)   | 汞<br>(Hg) | 镉<br>(Cd) | 六价<br>$(Cr^{6+})$ | 多溴联苯<br>(PBB) | 多溴二苯醚<br>(PBDE) |
| 手机        | X           | O         | O         | O                 | O             | O               |
| 使用说明书     | O           | O         | O         | O                 | $\Omega$      | $\Omega$        |
| 电池        | X           | O         | O         | O                 | O             | $\Omega$        |
| 充电器       | X           | O         | O         | O                 | $\Omega$      | $\Omega$        |
| 耳机        | X           | O         | O         | O                 | O             | O               |
| <b>CD</b> | O           | O         | O         | O                 | $\Omega$      | O               |
| 座充        | X           | $\circ$   | O         | O                 | O             | O               |
| 数据线       | X           | O         | O         | O                 | O             | $\Omega$        |
| 外部存储卡     | X           | O         | O         | O                 | O             | $\Omega$        |
| 手写笔       | X           | $\Omega$  | O         | O                 | $\Omega$      | $\Omega$        |

#### 注意:

- 1. "O"表示该有害物质在该部件所有均质材料中的含量均在SJ/T11363-2006标准 规定的限量要求以下。
- 2. "X"表示该有害物质至少在该部件的某一均质材料中的含量超出SJ/ T11363-2006标准规定的限量要求。
- 3. 上述"X"标示的部品符合EU RoHS 法规.- 欧洲联盟议会制定了电子/电器产品 中限制使用有害物质的2002/95/EC法令。

76

准则

LG GM730e | 用户手册

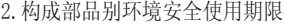

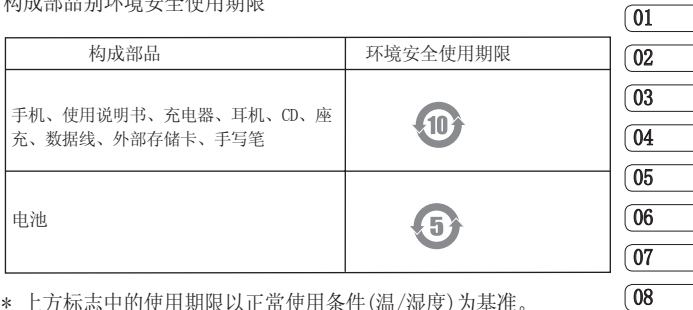

\* 上方标志中的使用期限以正常使用条件(温/湿度)为基准。

**第**则

09